## **EMA Adding Students –Renewal, New & Sibling of FES-UA Student**

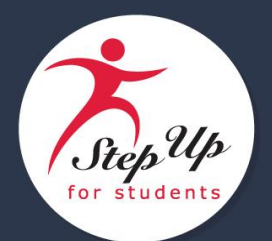

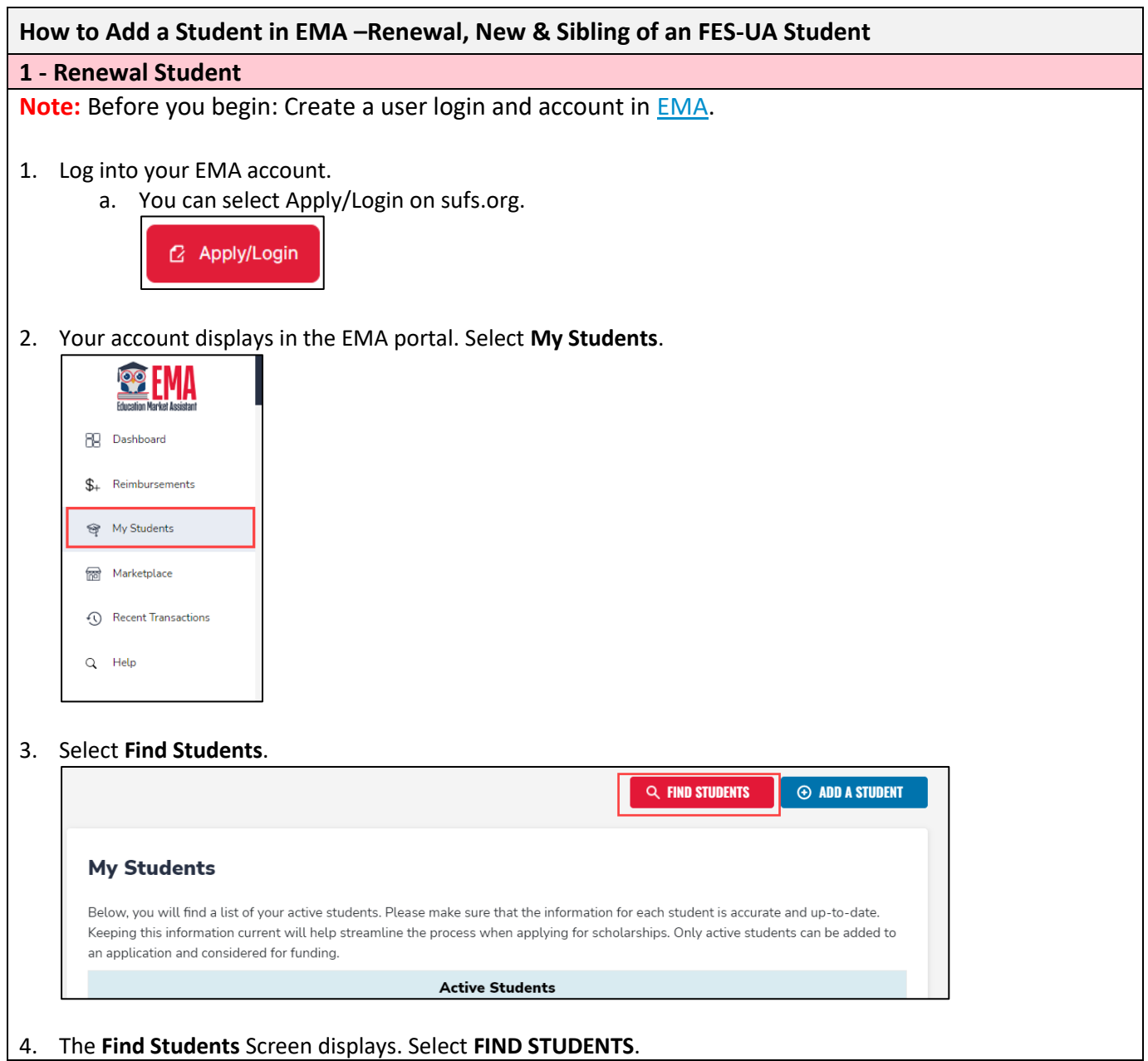

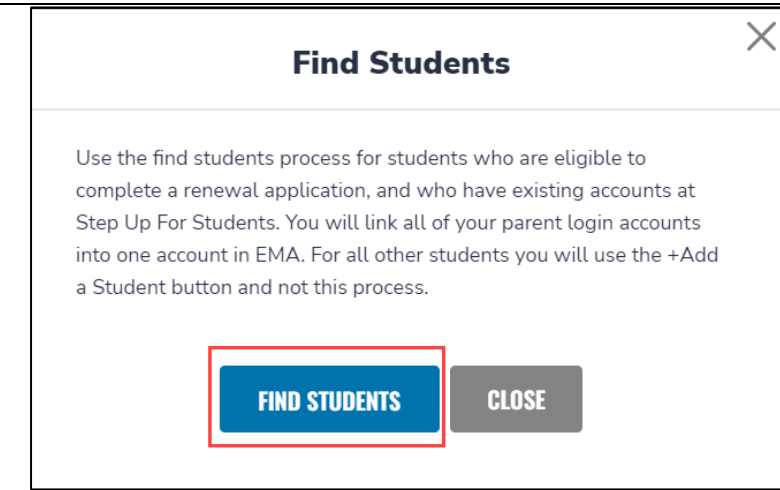

## 5. The FES-UA and FTC/FES-EO option screen displays.

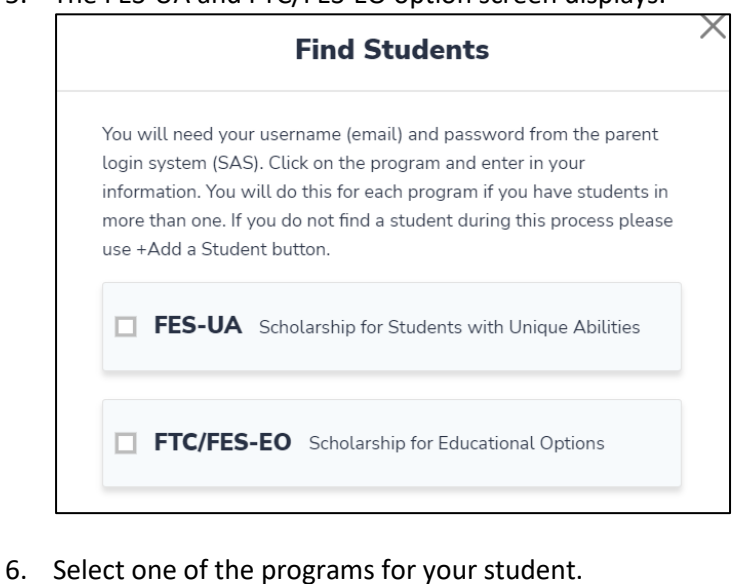

7. The Verify screen displays.

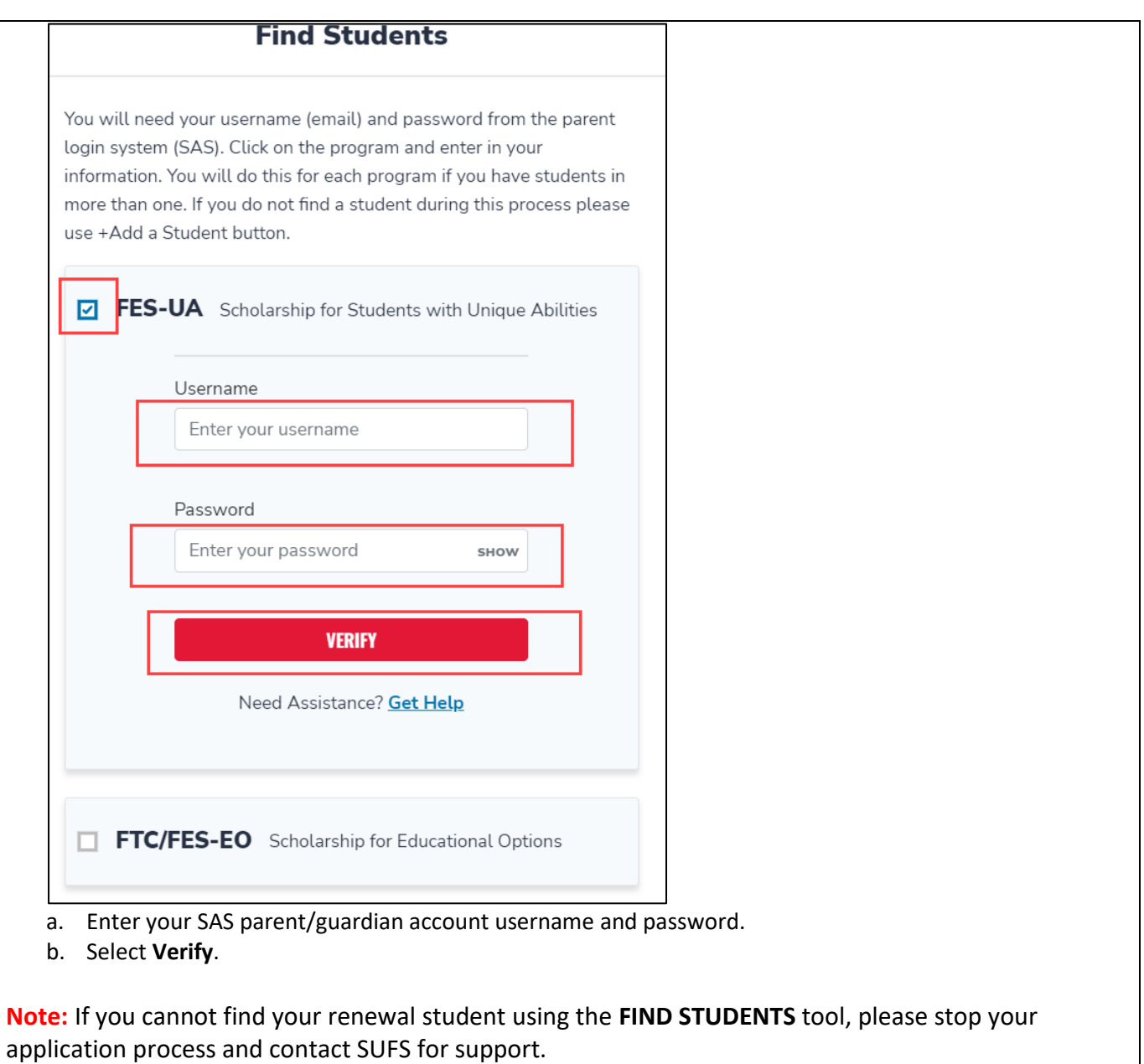

8. The **Activate Students** screen displays.

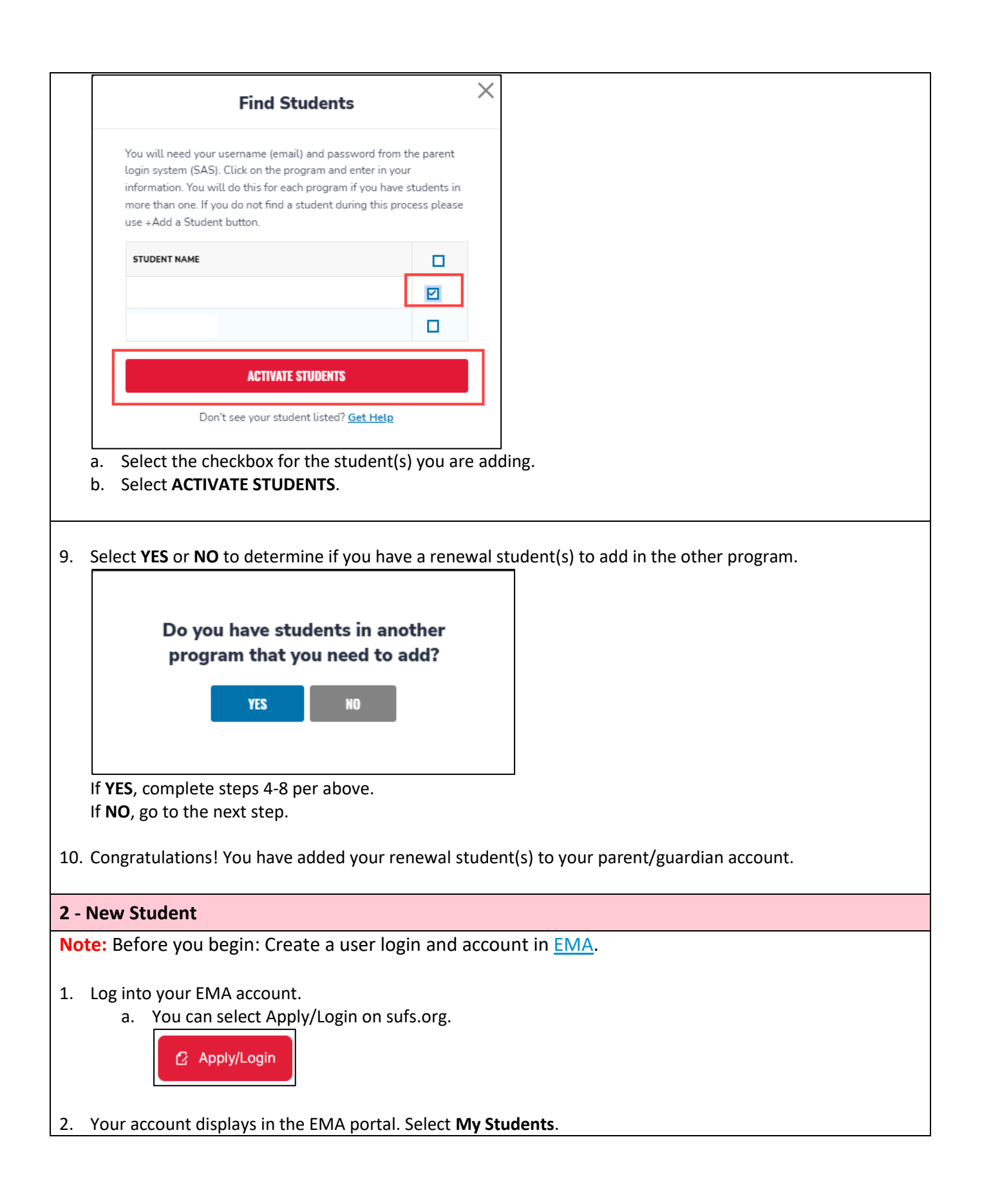

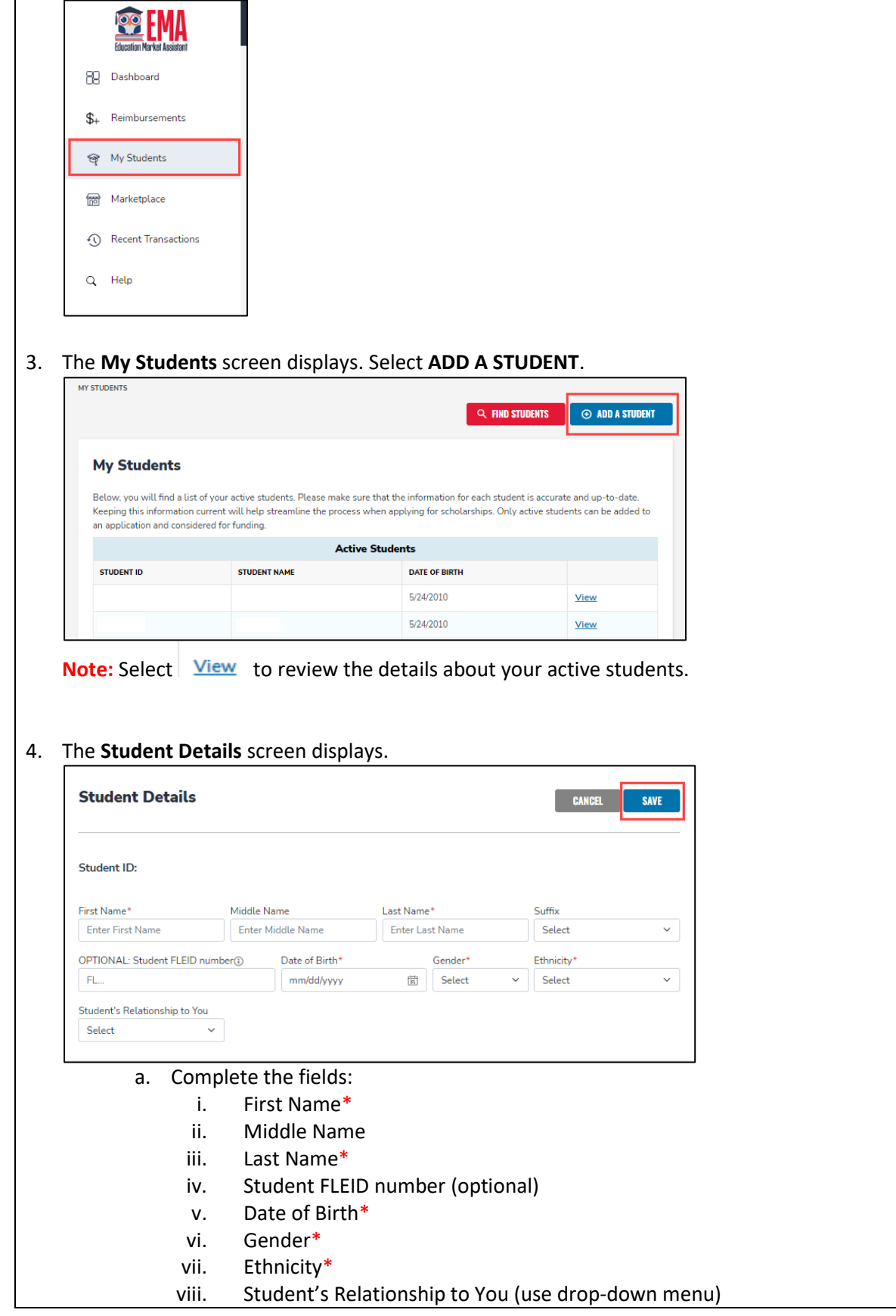

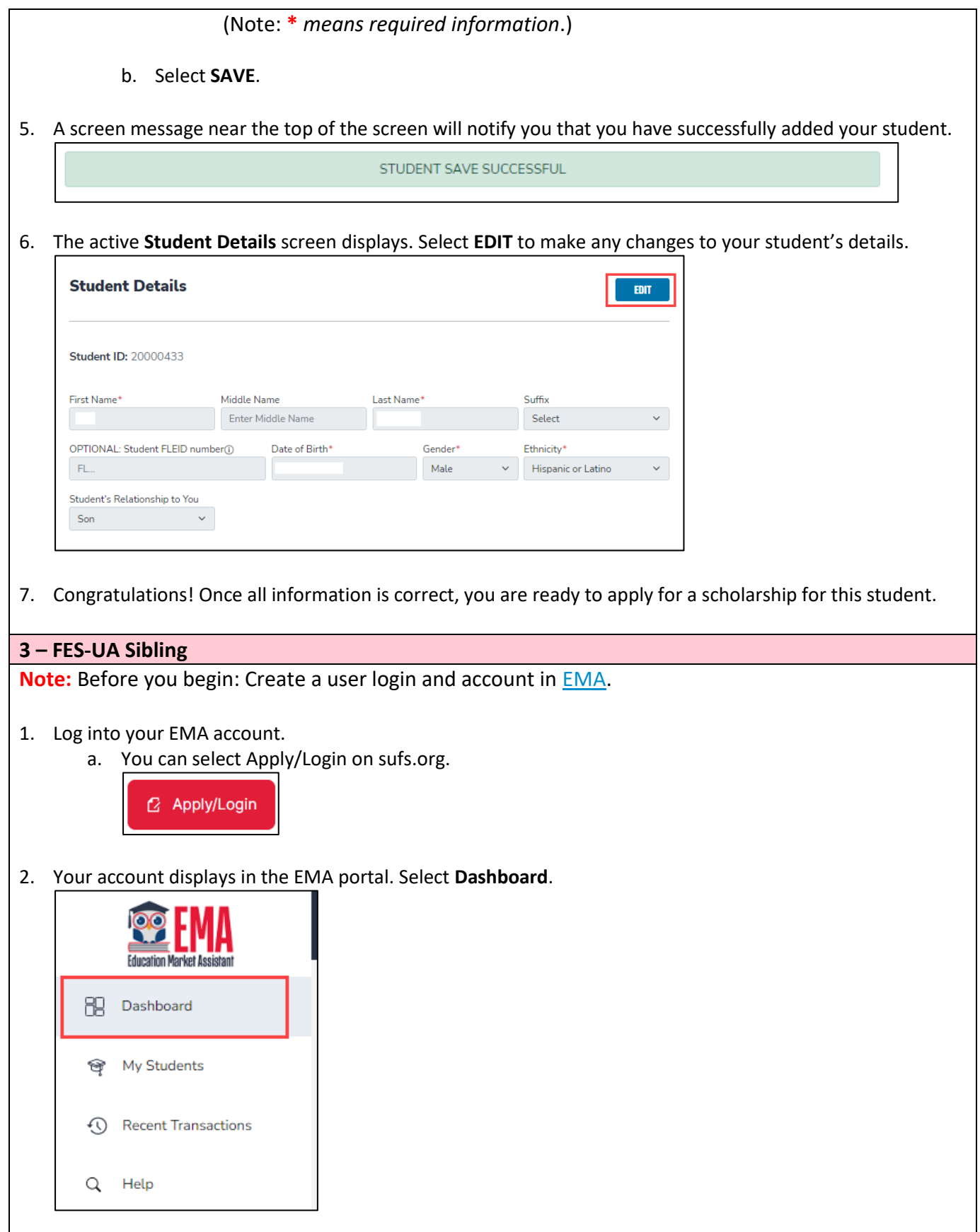

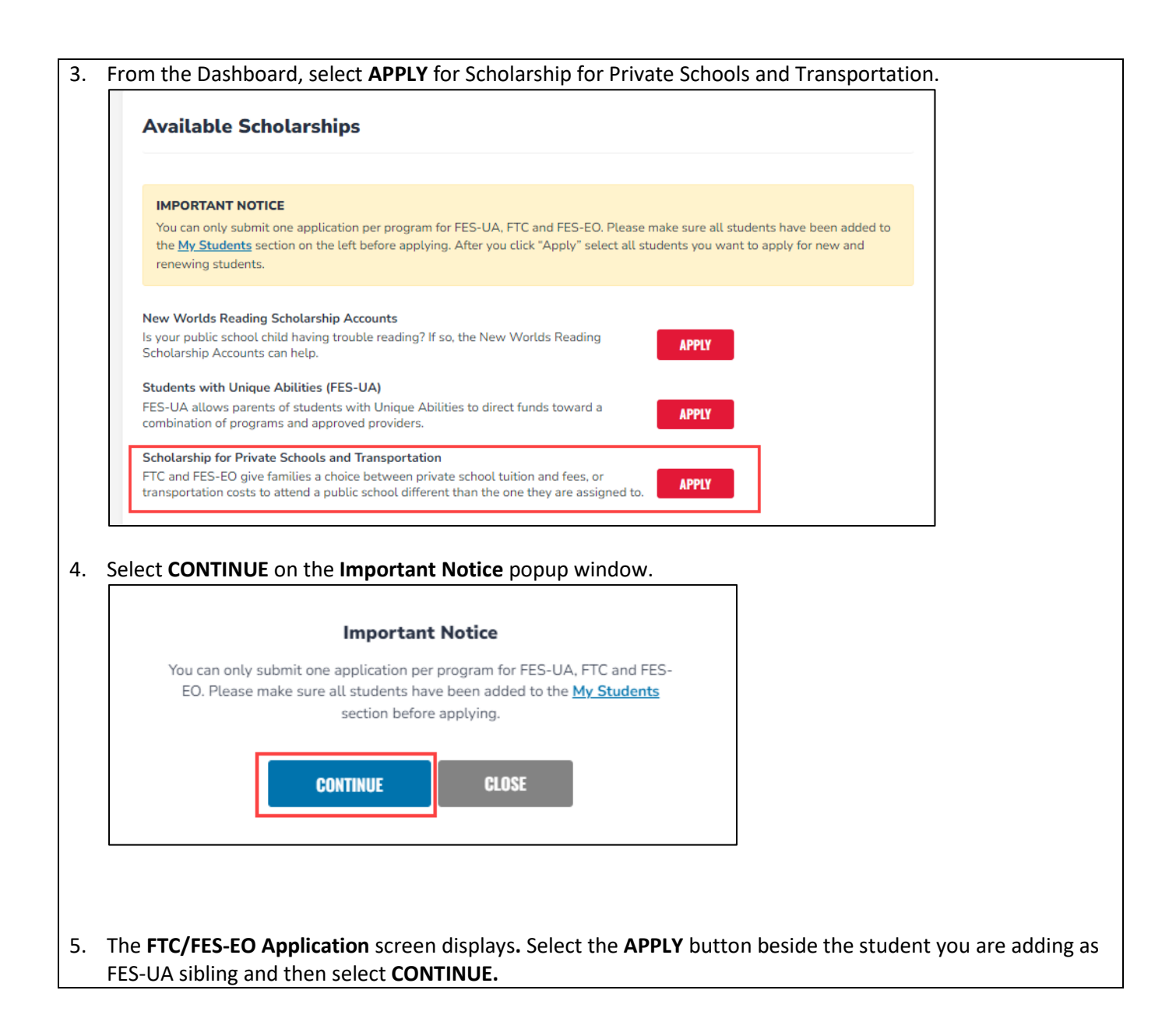

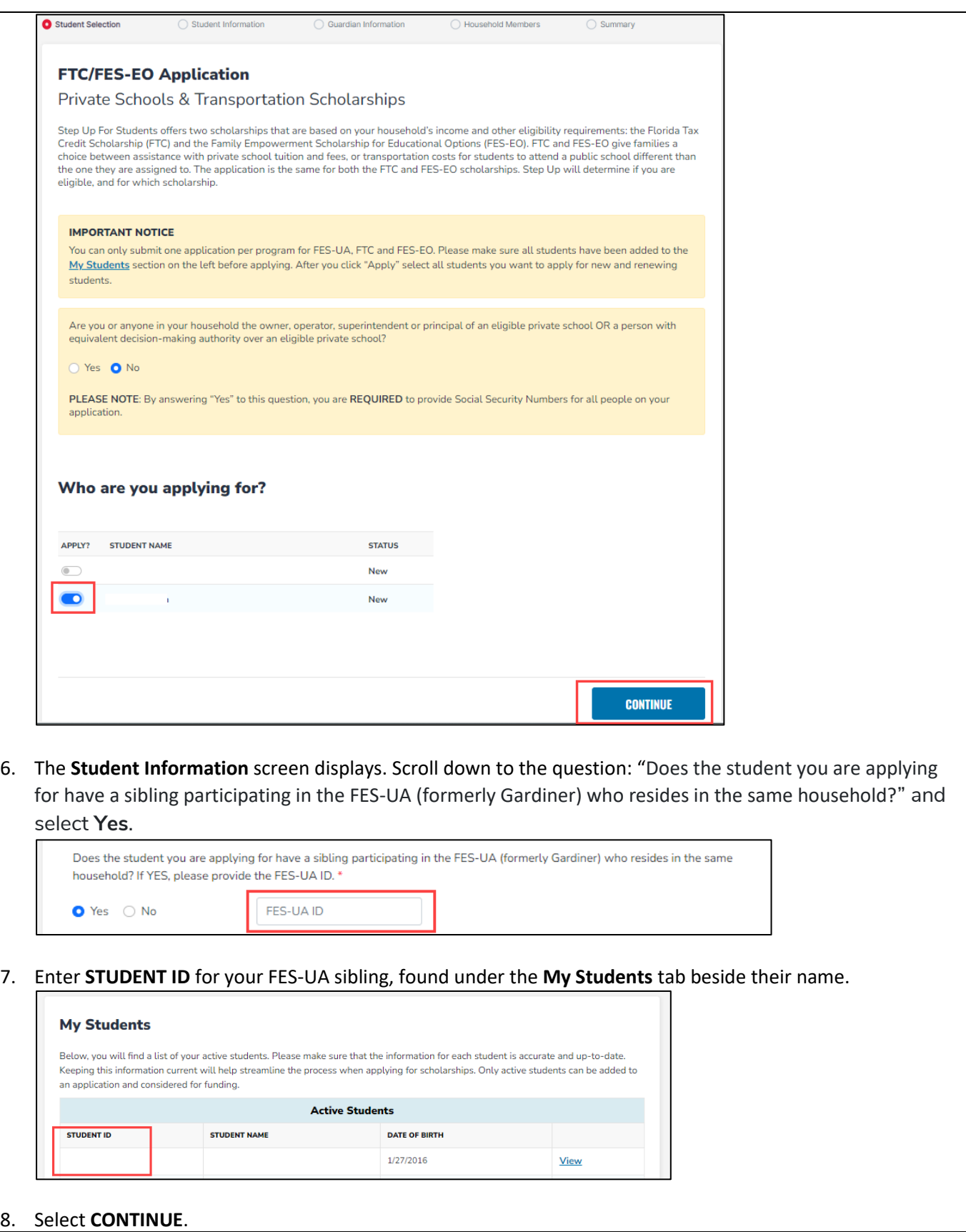